## **Alaska ACTE Clearinghouse Information and FAQs**

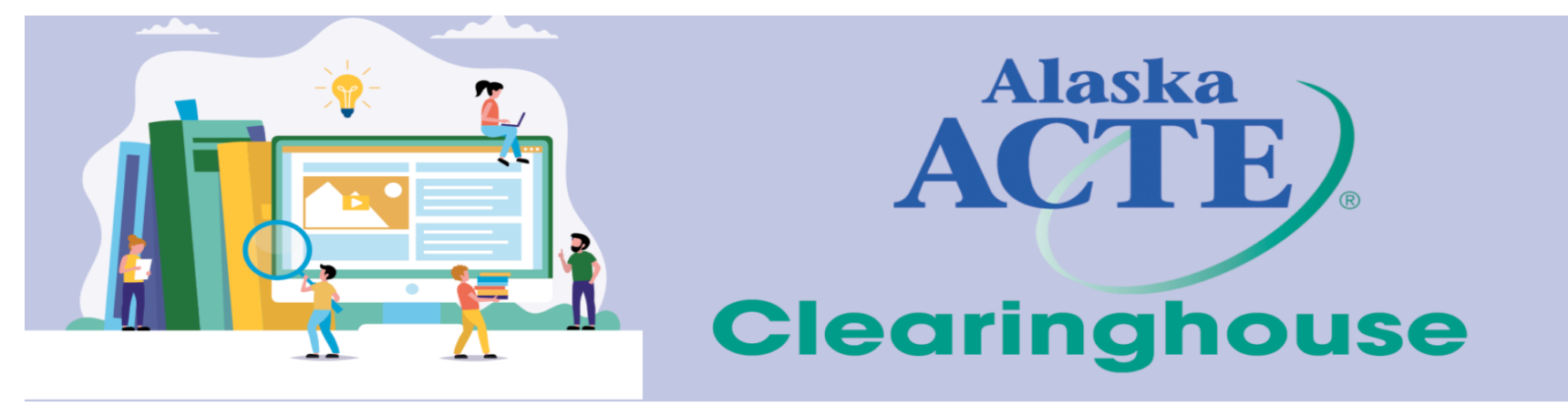

## **What is it?**

The Alaska ACTE Clearinghouse is a new platform that provides Alaska education agencies and educators the means to communicate, collaborate, and share effective support of students and programs both locally and statewide.

- **Provides** a collaborative structure that groups educators based on their local education roles, sites and also allows participation in larger education related groups regionally and statewide.
- **Provides** a Digital Resource Repository for organizing and aiding in the distribution and tracking of educational resources both statewide and locally.
	- The platform will present the users a robust digital learning resource repository for use by leadership agencies, schools, and districts to organize, store, and categorize their resources for distribution to the field, as well as for individual teachers to find high-quality digital learning resources from valued content providers.
- **Provides** tools allowing educators to assemble digital resources into learning content for sharing with their peers and easy distribution to students through existing delivery platforms and processes.

# **Alaska ACTE Clearinghouse FAQs**

Below you will find the most commonly asked FAQs. If you would like more information not included below, please feel free to [submit your questions on this Alaska ACTE](https://forms.gle/UckmMENkWojbCUUx6) Clearinghouse FAQ Form. We will respond back to you as well as add it to this FAQ section.

### **General Platform FAQs**

#### **1. What will I be able to do with the ACTE Clearinghouse?**

- The ACTE Clearinghouse is a Community of Practice and Collaboration Platform that includes a Resource Repository and Curriculum Tools that allow educators to access diverse learning resources gathered by multiple teams and projects across the state of Alaska and beyond, while also affording educators tools to then demonstrate the instructional strategies they use when implementing those various learning resources they've found within the platform or are already in use in their own classroom from other sources.
	- **Community of Practice and Collaboration**: Educators either independently, and/or as lead by Educational Leadership teams can assemble into "Community Groups" based on common job-assignment (grade levels and/or subject areas) and/or topics of common interest like Project-Based Learning, Career-Ready practice, etc. to share instructional ideas, resources they are using in common, or challenges resonating across multiple classrooms and sites and districts.

Tools to support these exchanges within the Community Groups include resource directories, announcements, events, threaded discussion boards, and online messaging specific to a given group.

**○ Resource Repository:** Allows for the organization of resources (documents, videos, website links, audio files, etc.); that are organized by filters such as *resource type, subject, grade level, audience, standards,* and more.

Registered users can then perform a search in relation to these filters within the platform and locate resources that can be utilized directly with students (instructional resources) OR to help support their professional roles and growth (practitioner resources). (*See the Resource FAQ Section for more information on resources*).

- **○ Curriculum Tools:** Curriculum tools within the Alaska Clearinghouse available to registered users allow educators individually, or as part of a cohort in a common development and exchange program create curricular items such as Activities, Assessments, Lessons, Units, and Outlines.
	- 1. **Lesson Plan Tool:** Use the Lesson Plan tool to create a lesson plan. Standard users' lesson plans will be non-public by default. Registered users will also have access to public lessons that they can copy with a single click of a button in order to secure their own version for editing and personalizing as a means to align to their own instructional style and to the needs of their students. The Lesson Plan Tool includes fields to produce specific learning activities, identify all resources/materials utilized within those activities, and both the formative and summative assessments students will encounter in the lesson.
	- 2. **Course Outline Tool:** Use the Outline tool to create full course outlines. Standard users' Outlines will be non-public by default. Registered users will also have access to public Outlines that they can copy and then edit and personalize as needed. The outline tool can build out the basic framework for a given course, or can be used to include specific units and the lessons within them to create a more comprehensive level of documentation of a given course.
	- 3. **Project Tool:** Use the project tool to organize and aggregate lessons and units and courses together. A user can organize lesson plans together to create a multi-day or multi-week project or unit series. A user can also organize a series of Course Outlines together to create a multi-course sequence or pathway.

### **2. How is the Alaska ACTE Clearinghouse different from Canvas?**

- As outlined above, the ACTE Clearinghouse focuses on providing our entire state's educators and educational leaders a common space to access a growing directory of instructional resources and practitioner professional development resources while also enabling global and group-specific communication and collaboration to share best practices. The ACTE Clearinghouse is designed to connect the resources, efforts, and the instructional approaches occurring with teachers and leadership teams within sites, across districts, and statewide. The ACTE Clearinghouse is NOT designed to deliver direct instruction to students.
- Canvas is a piece of specialized software called a Learning Management System (LMS) focused on providing a single teacher a single tool to deliver direct instruction to her/his own students online. As an LMS, it can help a teacher create one or more *online courses for their own students* so they can access the content, assignments, and simple assessments of their class digitally online within or away from the

physical classroom. Canvas in and of itself contains no content, no learning resources, and presents no tools allowing teachers across a single school site let alone a district or an entire state to connect and share and collaborate. Canvas is designed to provide sites a place to store and deliver a digital course from a given educator to her/his students. In some instances, external curriculum (digital textbook/coursework series) can be purchased by a district or site and loaded into Canvas much the same way a textbook series can be purchased for use by instructors and accessed by students within a given classroom. But in most instances, without the additional purchase of external content and curriculum, educators are provided access to Canvas as a means to build out the courses in Canvas for use by their own students. Canvas is not a tool by which to organize subject-area and grade-level resources as there is no resource repository within it and thus no means to tag or discern resources by grade level, subject area, standards alignment, or any other filters nor any means to then make those resources searchable, favorited, copied, or integratable into a piece of curriculum.

Some districts can take on the work to research, test, purchase and implement the integration of a number of 3rd-party applications within Canvas to lend it more robust communication and assessment tools, but only within a single license as stated above.

Some districts build out asynchronous professional development courses in Canvas (educators can take remotely at their own pace and discretion) when the focus of the PD can be adequately introduced without direct interaction and without requiring participants to actively build or demonstrate competencies beyond simple quizzes or submission of documents.

#### **3. Will I be able to provide feedback?**

● Yes, we will be soliciting BETA testers in February 2022

### **Resource FAQs**

- **1. What is a Resource?**
	- A Resource within this platform can be in the form of a document, website, video and even an audio file.
	- Resources we are looking for are those that can be utilized with students (Instructional Resources) or that are designed to support educator professional development/growth and program guidance support or research (Practitioner Resources).

● Resources can be organized and tagged by subject, grade level, intended audience, aligned-standards, keywords, resource type, and more; allowing educators to easily find and access resources for specific needs.

#### **2. Who can add a resource to the Alaska ACTE Clearinghouse?**

● All account holders will be able to add resources. When a standard user adds a resource to the platform it is a *Non-Public Resource* by default. Schools, Districts, Resource Providers and State Education Agencies will be able to add **Public Resources** to the Platform; based on the resource vetting process set up by the platform lead agency.

#### **3. What is a Non-Public vs Public Resource?**

- A **Non-Public Resource** is a document, website, video or audio file added to the ACTE Clearinghouse by a standard user. A standard user can share the resources they contribute to other registered users within the platform. A standard user will also be able to share resources they add to the platform to Groups in which they hold membership in and allow for resource sharing (see more on Groups in the Groups FAQ section).
- A **Public Resource** is a document, website, video or audio file that has been added to the ACTE Clearinghouse that has been shared publicly by schools, districts, educational agencies, and resource providers and has gone through a predetermined vetting process. All registered users will be able to search for and access public resources.

#### **4. Can I organize Resources?**

● Yes, resources can be organized into collections. (*see the Collection FAQ section to learn more about collections*).

## **Collections FAQs**

- **1. What is a Collection?**
	- A Collection is a way to organize 1 or more resources together.

### **2. Public vs Non-Public Collections**

● Collections created by standard users are **non-public** and only accessible to the creator and users and/or groups they share the collection with.

● **Public** Collections are Collections that have gone through the approval process to be made public. All registered users will be able to search for and find public collections.

#### **3. Can I re-create a Public Collection to have my own version?**

- Collections can be set to allow registered users to make a copy. When a user makes a copy of a Collection, it results in them having their own version of the Collection to add or remove resources from.
	- i. Note: if a user makes a copy of a Public Collection, their copy becomes Non-Public.

## **Groups FAQs**

#### **1. What is a Group?**

● Groups are created to allow users to join and participate in group discussion, receive news & events related to the group topic as well as access and share resources.

#### **2. Are there different types of Groups?**

Yes, various types of groups exist. Below is an example of Group types that can be set up.

- **Career Cluster Groups:** These are Career Cluster specific groups where you can find cluster and pathway specific resources and curriculum. It is also a place where you can connect with others from across the state from within your Career Cluster through the group discussion tools.
	- **i. [How do I determine what pathway I am in?](https://drive.google.com/file/d/1zrREG6nPVgTiviA2285OxWcuhlc1U9GU/view?usp=sharing)**
- **Regional Groups, District Groups and School Site Groups:** When a user registers for an account within the platform, they will identify (if applicable) the District or School Site they work at. Based on this information, users will be automatically placed within the Region, District and/or School Site Group. Users will have the option to leave the group, no longer being a member.
- **Professional Learning and Training Groups:** These groups can be set up to be Public or Private by educational agencies providing Professional Learning or Training.
- **● Resource Provider Groups:** These are Public Groups for agencies providing educational resources. All registered users can join these groups, accessing the resources, participating in discussion boards with peers as well as receive updates on the Resource Providers news and events.
- *i. Instructional Resource Provider Groups:* For Resource Providers who provide resources primarily for instructional use with students.
- ii. *Practitioner:* For Resource Providers who provide resources primarily designed to support educator development and program guidance
- **Standard User Created Groups:** Groups created by standard users that are non-public and can only be accessed by users invited to join the group. These are typically created to allow for a place of digital resource sharing and collaboration amongst multiple educators.

#### **3. Public vs Non-Public Groups**

- Groups created by standard users are **non-public** and only accessible to the creator and users and/or groups that the creator invites to the group.
- **Public** Groups that have gone through the approval process to be made public. All registered users will be able to search for and find public collections.

#### **4. Can I re-create a Public Collection to have my own version?**

- Collections can be set to allow registered users to make a copy. When a user makes a copy of a Collection, it results in them having their own version of the Collection to add or remove resources from.
	- i. Note: if a user makes a copy of a Public Collection, their copy becomes Non-Public.